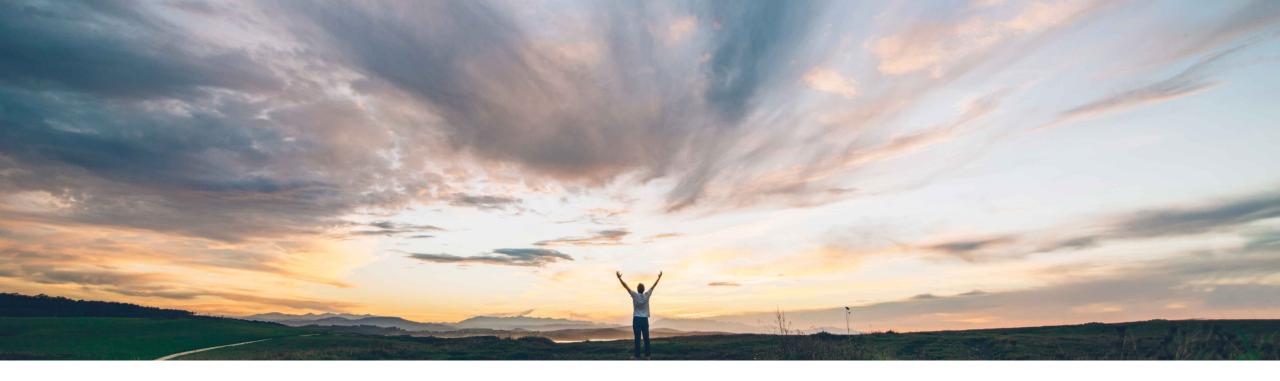

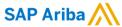

Extend order confirmation and ship notice control keys to all Ariba Network users

Roberto Valdovinos, SAP Ariba

CONFIDENTIAL

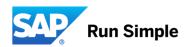

2

Global

#### **Feature at a Glance**

## Introducing: Extend order confirmation and ship notice control keys to all Ariba Network users

#### **Customer challenge**

Customers who do not have the SCC entitlement are not able to use the Confirmation Control Keys for Order Confirmation and Ship Notices. The same applies to the Order Confirmation Tolerances.

Control Keys are a valuable feature for customers, independent of whether they are procuring indirect materials or direct materials, in order to control expected behavior on supplier creation of the order confirmation and the ship notice for specific documents.

# Meet that challenge with SAP Ariba

Extension of the confirmation and ship notice control keys and confirmation tolerances to all Ariba Network.

Control Keys allow you to override default business rules at an line item level.

Tolerances for Quantity, Price and Delivery dates can also be defined for Order Confirmation.

#### **Experience key benefits**

Ability to leverage purchase order (line item level) transmitted controls across the Network to drive process orchestration.

#### Solution area

Operational Procurement / Ariba Network

#### Implementation information

This feature is "off" by default for customer without the SAP Ariba Supply Chain Collaboration entitlement. To enable this feature, please submit a Service Request to have this feature turned on for you.

For buyers without SAP Ariba Supply Chain Collaboration entitlement, this feature requires the Ariba Network **Enforce Control Keys for All Suppliers** entitlement

#### **Prerequisites and Limitations**

Note: SAP Ariba Cloud Integration will add Control keys "not allowed" for order confirmation and ship notice to the order line items in the cXML when no confirmation control information is sent by the ERP.

## Introducing: Extend order confirmation and ship notice control keys to all Ariba Network users

# Order confirmation and Shipment Notice control keys

| Confirmation Control (PO line) | cXML Mapping                                                     | Description                                                                                                    |
|--------------------------------|------------------------------------------------------------------|----------------------------------------------------------------------------------------------------|
| Order Confirmation (OC)        | /cXML/Request/OrderRequest/ItemOut/<br>ControlKeys/OCInstruction | Indicates whether an order confirmation is allowed for this order or line item, regardless of the default business rules configured in the network hub                                         |
| OC not allowed                 | Value = "notAllowed"                                             | Prevent supplier from creating an OC for the given line item                                                                                                    |
| OC allowed                     | Value = "allowed"                                                | Allow suppliers to create an OC for the given line. No OC check at time of ASN or invoice creation                                                                                             |
| OC is required                 | Value="requiredBeforeASN"                                        | Allow suppliers to create an OC for the given line item. At time of ASN creation, check that an OC exists (quantities do not need to match, only the existence of an OC for the given PO line) |

| Confirmation Control (PO line)                                                                | cXML Mapping         | <b>Description</b>                                                                                                    |  |  |  |
|-----------------------------------------------------------------------------------------------|----------------------|----------------------------------------------------------------------------------------------------|--|--|--|
| Advance Shipment Notice /cXML/Request/OrderRequest/ItemOut/ (ASN) /controlKeys/ASNInstruction |                      | Indicates whether a ship notice is allowed for this order or line item, regardless of the default business rules configured in the network hub |  |  |  |
| ASN not allowed                                                                               | Value = "notAllowed" | Prevent supplier from creating an ASN for the given line item                                                                                  |  |  |  |
| ASN allowed                                                                                   | Value = "allowed"    | Allow suppliers to create an Allow suppliers to create an ASN for the given line. No ASN check at time invoice creation                        |  |  |  |

## Introducing: Extend order confirmation and ship notice control keys to all Ariba Network users

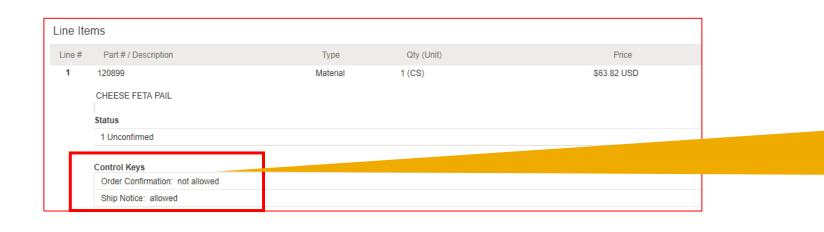

#### **Purchase Order details**

The control key information are shown in the line item details in an separate info box

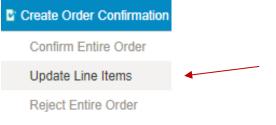

If Control Key is "not allowed" for at least one of the PO items, *Confirm Entire Order* and *Reject Entire Order* are disabled in Purchase Order view or Error message is displayed if PO is selected from Inbox

! Order confirmation is not allowed for at least one line item in this order.

Create Order Confirmation ▼ Create Ship Notice Create Invoice ▼ Hide Resend Failed Orders

Introducing: Extend order confirmation and ship notice control keys to all Ariba Network users

#### **Purchase Order details view**

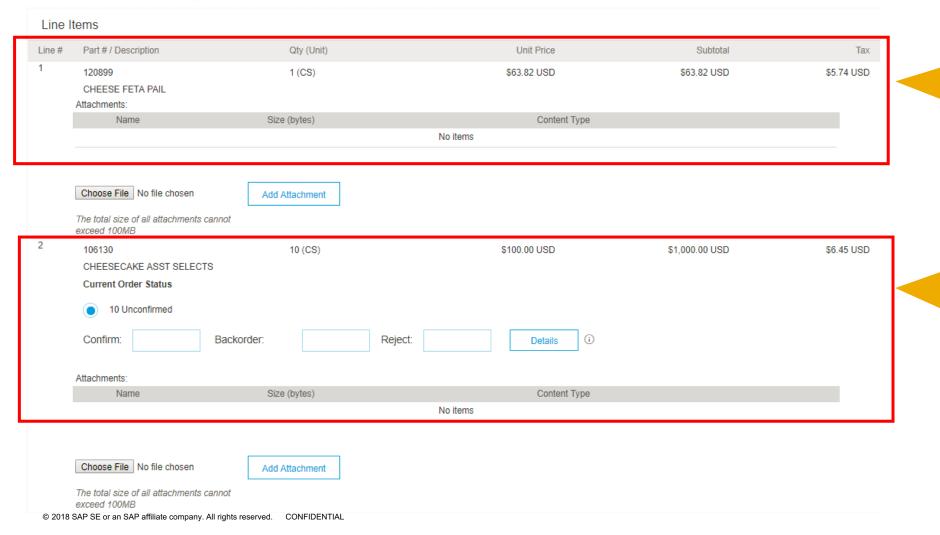

## **Update Line Items:**

Line Item 1 is flagged as "OC not allowed". It is displayed in read only mode

## **Update Line Items:**

Line Item 2 is flagged as "OC allowed". User can edit and send order confirmation information

5

Introducing: Extend order confirmation and ship notice control keys to all Ariba Network users

## **Create Ship Notice**

If Control Key value="requiredBeforeASN" for all the PO items, *Create Ship Notice* is disabled in Purchase Order view or Error message is displayed if PO is selected on Inbox

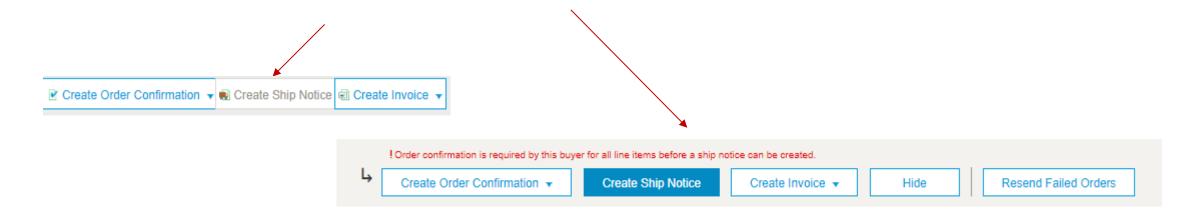

If Control Key value="requiredBeforeASN" for some, but not all the PO items, Create Ship Notice page will not show the line items that require confirmation before ASN.

## Introducing: Extend order confirmation and ship notice control keys to all Ariba Network users

#### Order confirmation tolerances

| Confirmation<br>Control<br>(PO line) | cXML Mapping                                                                                                    | Description                                                                                                    |
|--------------------------------------|----------------------------------------------------------------------------------------------------|----------------------------------------------------------------------------------------------------|
| Quantity<br>Tolerance                | /cXML/Request/OrderRequest/ItemOut/ControlKeys /OCInstruction/Lower/Tolerances/QuantityTolerance /cXML/Request/OrderRequest/ItemOut/ControlKeys /OCInstruction/Upper/Tolerances/QuantityTolerance  | The quantity tolerance for a line item.  Can be defined in percentage or value                                                                                                    |
| Time<br>Tolerance                    | /cXML/Request/OrderRequest/ItemOut/ControlKeys<br>/OCInstruction/Lower/Tolerances/TimeTolerance<br>/cXML/Request/OrderRequest/ItemOut/ControlKeys<br>/OCInstruction/Upper/Tolerances/TimeTolerance | It defines a certain amount of time used to check if a concrete delivery date is within the tolerance regarding the requested delivery date. Time Tolerance has the following attributes: |
|                                      |                                                                                                    | <ul> <li>Limit: Specifies the time tolerance limit.</li> <li>Type: Specifies the type of time limit.<br/>Possible values are: minutes, hours,<br/>days (default), weeks</li> </ul>        |

## **Example:**

```
<ControlKeys>
<OCInstruction value="allowed">
     <!-- this defines lower boundaries, shipping early, under delivery, cheaper -->
     <Tolerances>
          <QuantityTolerance>
               <Percentage percent="5" />
          </QuantityTolerance>
          <TimeTolerance limit="5" type="days" /> <!-- days early -->
     </Tolerances>
</Lower>
     <!-- this defines upper boundaries, shipping late, over delivery, more expensive -->
     <Tolerances>
          <QuantityTolerance>
               <Percentage percent="10" />
          </QuantityTolerance>
          <TimeTolerance limit="2" type="days" /> <!-- days late-->
     </Tolerances>
</Upper>
</OCInstruction>
```

# Introducing: Extend order confirmation and ship notice control keys to all Ariba Network users

#### **Quantity tolerance error message**

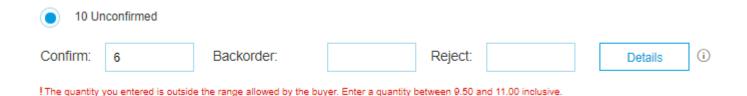

#### **Delivery date tolerance error message**

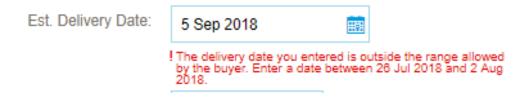

## Introducing: Extend order confirmation and ship notice control keys to all Ariba Network users

# Advanced Shipment Notice tolerances (already available)

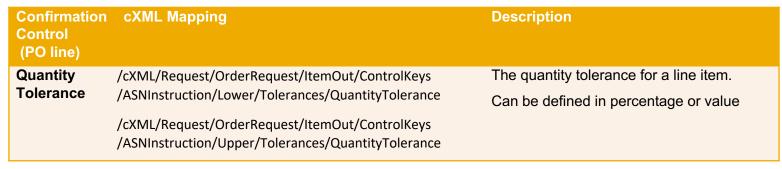

#### **Example:**

<ASNInstruction value="allowed">

| <lower></lower>                                                                 |
|---------------------------------------------------------------------------------|
| this defines lower boundaries, shipping early, under delivery, cheaper          |
| <tolerances></tolerances>                                                       |
| <quantitytolerance></quantitytolerance>                                         |
| <percentage percent="5"></percentage>                                           |
|                                                                                 |
|                                                                                 |
|                                                                                 |
| S/LONGIA                                                                        |
| <upper></upper>                                                                 |
| this defines upper boundaries, shipping late, over delivery, more expensive</th |
| <tolerances></tolerances>                                                       |
| <quantitytolerance></quantitytolerance>                                         |
|                                                                                 |
| <percentage percent="10"></percentage>                                          |
|                                                                                 |
|                                                                                 |
|                                                                                 |
|                                                                                 |
|                                                                                 |

#### **Quantity tolerance error messages**

| Line                 | Ship Qty                                                        | Batch ID | Production Date | Expiry Date |  |                |  |  |
|----------------------|-----------------------------------------------------------------|----------|-----------------|-------------|--|----------------|--|--|
| 1                    | 15                                                              |          | B               |             |  | Add<br>Details |  |  |
| Add Ship Notice Line | ! Current quantity is less than the quantity allowed            |          |                 |             |  |                |  |  |
|                      |                                                                 |          |                 |             |  |                |  |  |
| Line                 | Ship Qty                                                        | Batch ID | Production Date | Expiry Date |  |                |  |  |
| 1                    | 25                                                              |          | Ē               |             |  | Add<br>Details |  |  |
| Add Ship Notice Line | Add Ship Notice Line !Current quantity exceeds quantity allowed |          |                 |             |  |                |  |  |